## Kontrollera meritvärden och betyg i Dexter

Logga in med din SYV-roll och välj

- Granska ansökningar.
- Kryssa för Utökad information enligt nedan.

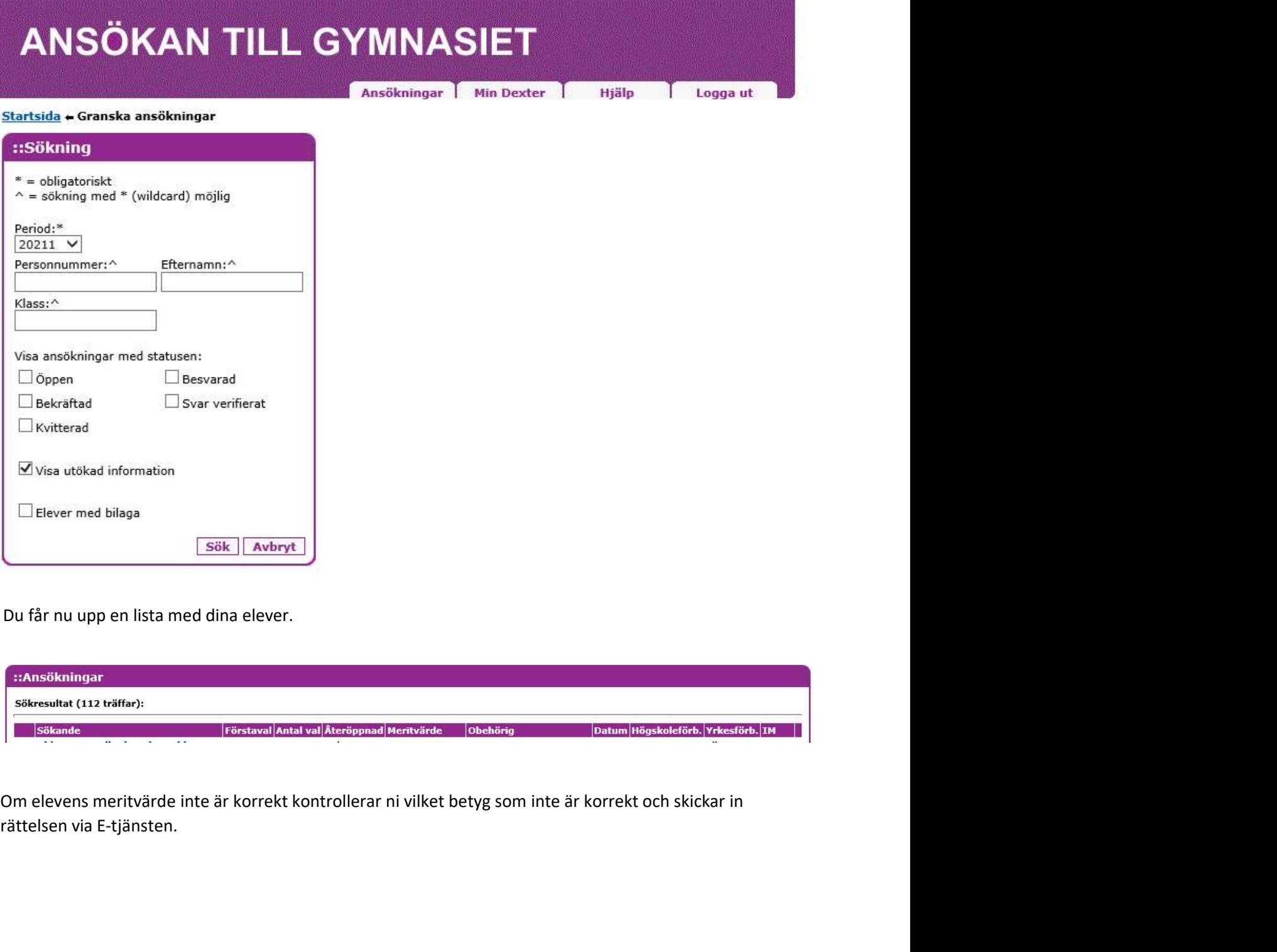

Du får nu upp en lista med dina elever.

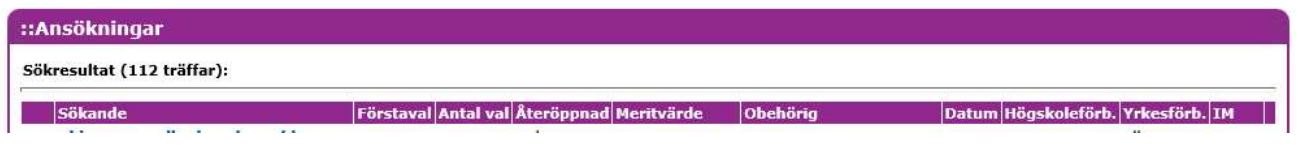